# s light h

# Contents

| 1 (F2)                             | C 363 - 1 III                                                                                                    |
|------------------------------------|----------------------------------------------------------------------------------------------------|
| Introduction                       |                                                                                                    |
| Installation                       |                                                                                                    |
| Loading the game                   |                                                                                                    |
| Starting a game                    |                                                                                                    |
| Loading/saving in game             |                                                                                                    |
| Setting up options                 |                                                                                                    |
| Control method                     |                                                                                                    |
| Moving around                      |                                                                                                    |
| Combat                             | and the second second se |
| Picking up item and opening chests |                                                                                                    |
| The pie menu                       |                                                                                                    |
| Sub menus                          |                                                                                                    |
| The 8 Magic Orbs                   |                                                                                                    |
| How to use magic                   |                                                                                                    |
| Quick keys                         |                                                                                                    |
| Organising your party              |                                                                                                    |
| Speaking with characters           |                                                                                                    |
| Rebal camp                         |                                                                                                    |
| Buying items                       |                                                                                                    |
| Potions and vials                  |                                                                                                    |
| Hints and tips                     |                                                                                                    |
| Credits                            |                                                                                                    |
| Technical Support Information      | the second second second second second second second second second second second second second second second se                                                                                                    |

#### Introduction

I am the Chronicler, my duty, to record deeds both good and evil, in this world and others. Before this tale begins I will set the scene, for this is the way of all good storytellers.

The world of Jarrah is best envisaged as a 'wheel' with tranquil Haven as its hub, the other isles radiating around it, some linked by grand bridges. Indeed, to many of its inhabitants Jarrah is known as 'The Wheel of Life'. In this great land, darkness holds sway in the form of an evil sorcerer named Silver. From his palace on the blood-isle of Metalon he rules with an unmatched zeal for ruthlessness and depravity over the Eight Islands. His lust for power, not content with a whole world to toy with, drives him to the most terrible of demonic pacts.

To Silver's right hand stands his murderous son, Fuge. It is through this fearsome warrior that Silver's will is carried out. The people of the isles fear the mere mention of his name.

To his left stands Glass, his witch-daughter. Her terrible spells have twisted her realm into the icy domain of Winter.

Far from Silver's court, beyond the great library of Gno, stands the expansive forest of Verdante. It is a peaceful place, largely untouched by its evil ruler. Here lives a young man, David, with his wife Jennifer. Since childhood David was put in the care of his grandfather, a battle scarred veteran both wise and honourable. The old man shows great patience with David's youthful attitude toward sword practice, but since the death of his own son, David's father, he has known that the time will come when David must fight for all he holds dear...

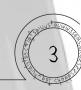

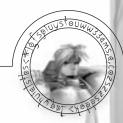

#### Installation

- 1. Insert Silver game disk 1 into your CD ROM drive and close the tray.
- 2. Double click on the My Computer icon to display your computers' drives.
- 3. From the My Computer Window, Double click your CD ROM drive icon. This will open a window displaying the contents of disk one.
- 5. Double click on the file entitled SETUP.EXE. This will start the game install process.

## If you have a Problem, check the following:

- you have inserted Silver game disk 1.
- you have closed the CD ROM tray.
- you have double clicked on the correct icons.

#### Loading the game

Click on the START menu. Enter the PROGRAMS folder. Enter the SILVER folder. Click with the left mouse button on the Silver icon.

## Starting a game

When the game has loaded, click on START to begin. This will initialise a new game. If you wish to continue a previously saved game, click on LOAD.

## Loading/saving in game

## Loading

To load a game, bring up the options menu by pressing Escape. Click on the Load option, select the save game you would like to load and then click on Load. *Saving* 

At key points in the game a character called the Chronicler will appear. The Chronicler will save your progress. To save, talk to the Chronicler. You will then be shown the Save Screen. Click on an empty slot and then enter the name you wish to give for that particular save, then left click on Save.

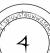

To scroll through the saved game slots, use the up and down cursor keys. Save games can be deleted by highlighting the save game and then pressing the Delete key.

#### Setting up options

Brightness - Use the slider to set the brightness to a level that suits your monitor.

*Menu Auto Close* - Automatically closes down the pie menu after a selection has been made.

*Energy Bars* - You can keep the heroes' energy bars on screen all the time or just during battles.

*Auto Change Weapons* - When a ranged weapon runs out of ammunition, the next ranged weapon with ammunition is automatically selected.

Dialogue - Toggle between text boxes and speech.

*Left Hand Mouse* - **Reverses the mouse buttons and changes the keyboard con-figuration for left handed players.** 

## Sound

Alter the Sound effect, music and speech volumes to achieve the desired sound configuration for the game. To turn any of the above off, simply slide the pointer to the far left.

*NOTE:* Once set, all settings are automatically saved.

## **Control method**

#### Controlling heroes

At any time during the game one of the heroes will be under your direct control (known as the primary hero). Being under direct control means that you, as the player, are responsible for controlling that hero's actions during combat, talking to other characters, opening chests, etc. Directly controlled heroes have a green ring below them. Other characters that have also been selected are known as secondary heroes. These are identified by blue rings. Secondary characters will follow the primary hero and attack enemies that you click on (see Combat).

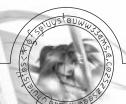

Selecting a hero To select a single hero you can do either of the following:

- a) Click on a hero with the left mouse button
- b) Press the keys 1-3
- c) Hold down the left mouse button and drag a green selection box around the hero

Selecting multiple heroes To select several heroes at once, you can either:

- a) Hold down the ALT key and click with the left mouse button on each hero
- b) Hold down the left mouse button and drag the green selection box around the heroes

To select all heroes, press the "key. Pressing the Tab key cycles through the selected characters making each in turn the primary hero.

## **Moving around**

To walk, move the mouse pointer to where you want to go and click the left mouse button once. To run, move the mouse pointer to where you want to be and double click the left mouse button. To exit a scene, use the mouse pointer to find the doorway icon and click with the left mouse button. A doorway icon showing a no-entry sign denotes that the exit cannot currently be used. It may become open when enemies are killed or certain events are triggered.

## Combat

To attack enemies with the primary hero, equip them with a weapon and use the following moves:

Quick slash/jab - Hold down Control and click with the left mouse button.

Left swipe - Hold down Control and the left mouse button while moving the mouse to the left.

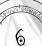

Right swipe - Hold down Control and the left mouse button while moving the mouse to the right.

Lunge - Hold down Control and the left mouse button while moving the mouse forward.

Backslash - Hold down Control and the left mouse button while moving the mouse backward.

Use special move - Hold down Control and the left mouse button (The special must be equipped first).

Dodge - Hold down Control and tap the right mouse button.

Use shield - Hold down Control and hold down the right mouse button.

Fire ranged weapon - Hold down Control, move the sword icon to the target you wish to hit and click the left mouse button.

Find Target - Shift key. This acts the same way as the Control key, but creates a larger target area around the enemy. It is useful for attacking small, fast enemies.

Certain heroes are more proficient in hand-to-hand fighting and can perform these moves without the need for an equipped weapon.

When several heroes are selected at once, move the mouse pointer over an enemy. It will change to a sword icon. Click on the enemy and the selected heroes will move to attack. The primary hero remains under direct control, but the secondary heroes will continue the attack until the enemy is dead or they are told otherwise.

## Automated firing of magic and ranged weapons

Heroes can be set to automatically fire a set number of shots at a target, using magic or ranged weapons, while you take control of another hero. For example:

Select Sekune and equip her with magic or a ranged weapon. Using F5 – F8, select the number of shots you wish Sekune to fire (F5 = 1 shot, F6 = 3 shots, F7 = 5 shots, F8 = infinite shots).Click on an enemy you wish to attack.

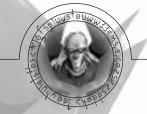

Sekune will now fire one shot. To get Sekune to fire the rest of her allotted shots, select another hero, David. Once David is selected, Sekune will proceed to fire off the rest of her allotted shots. She will stop firing when all her allotted shots have been fired, she's run out of ammunition/magic energy, or the enemy is dead. If the enemy goes out of her line of sight she will stop firing. If and when the enemy comes back into her line of sight she will resume her attack.

#### Dispersal mode

Dispersal mode can be used to assign selected heroes to attack multiple enemies or a single enemy. Pressing the D key toggles Dispersal mode on and off. When turned off, your selected secondary heroes will choose an enemy nearby the clicked-on target, while the primary character attacks the selected target. Dispersal mode is therefore best used against groups of enemies. When turned on all selected heroes will attack the selected target as normal. When Dispersal mode is activated, a white chain will connect the hero portraits in the top left-hand corner of the screen. The chain shows that the heroes are linked and will therefore all attack the same enemy.

#### Special moves

Specials are powerful attacks used in conjunction with hand weapons. These can be collected, or taught by another character. Special moves charge up with power, like magic items. When they are recharged, the Special icon will appear in the top right hand corner of the screen.

To use a Special, equip it and attack an enemy. When in weapon range, hold down Control and hold down the left mouse button. The currently selected hero will perform the Special Move, with devastating results.

## Hero Energy Bars

During combat, each hero's portrait is displayed in the top left-hand corner of the screen. The primary hero's portrait has a green box around it, whilst the secondary selected heroes have blue boxes around them. Below these are three energy bars. The first shows the hero's health points. This bar will change colour as the hero is injured, from green (indicating full health), to red (badly injured). The second energy bar shows the hero's magic points, white (indicating

maximum magic points), diminishing to a dark blue as more points are used. The final purple bar indicates the strength of the hero's currently selected shield (if any). When Dispersal mode is activated, a white bar links the hero portraits. Energy bars can be set in the options menu to remain on screen at all times (Always) or appear only during combat (Battles).

## Picking up items and opening chests

*Picking up items* – Move the mouse pointer over the object and it will change to a hand icon. Click the left mouse button to pick it up. The item collected will be displayed in the top right hand corner of the screen. Holding down the right mouse button and dragging a box around the objects enables you to pick up many items at once.

*Opening chests* – Move the mouse pointer over the chest and it will change to a hand icon. Click the left mouse button to open it. Some chests are locked. See Unlocking doors below.

Activating switches - Move the mouse pointer over the switch and it will change to a hand icon. Click with the left mouse button.

*Unlocking doors* – If you move the mouse pointer over a locked door the relevant key icon will be displayed. If you have the right key, simply click the left mouse button over the door and it will unlock.

*Story objects* – These can be used in several ways. By talking to characters, clicking on doorway icons, or clicking on items in the background.

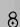

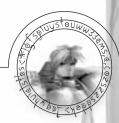

#### The pie menu

The pie menu is used to equip heroes with weapons, shields and magic. It also gives access to character's statistics.

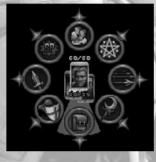

To bring up the pie menu click the right mouse button. Move the mouse to highlight the desired sub menu. Press the left mouse button to enter it. Click the left mouse button to use, equip, or un-equip items. When an item is equipped, a green gem is displayed next to it in the pie menu. Press the right mouse button to exit a sub menu or exit the pie menu. Clicking the right mouse button outside the pie menu also closes it down.

For example, to equip the short sword and wooden shield:

- a) Right click to bring up the pie menu
- b) Move the mouse round until the Hand Weapon sub menu is highlighted (the sword icon). Left click to enter this sub menu
- c) Move the mouse round until the short sword is highlighted and left click to equip it
- d) Right click to bring up the pie menu again
- e) Move the mouse round until the Shield sub menu is highlighted (the shield icon). Left click to enter this sub menu
- f) Move the mouse round until the wooden shield is highlighted and left click to equip it
- g) Right click to exit the sub menu, then right click again to exit the pie menu. David will now be equipped with the short sword and shield

# The pie menu also displays:

The heroes in the group (to cycle through the heroes, click on the portraits in the centre with the left mouse button, or press Tab).

The health of the currently selected hero (shown in white numbers).

The magic energy of the currently selected hero (shown in blue numbers).

#### Sub menus

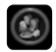

Food - Each food type collected is shown here. The number at the bottom right of each icon shows the amount you are carrying. After selecting the required type, left click with the mouse and the current hero will eat the food. Each type replenishes a varying amount of health.

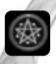

Magic Orbs - There are eight magical orbs to collect. Only one hero at a time can use an orb, as there is only one of each. In order to use them they must first be equipped.

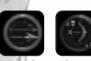

Ranged weapons – This shows the different types, ranging from catapult to longbow. The number at the bottom right indicates the amount of weapons collected. The gold / silver

ring shows how much ammunition the weapon has. The number top left indicates how many shots a secondary hero will use up during automated firing (see above).

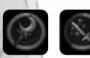

Magic Items – These items cast powerful spells from their own self contained energy supply which slowly charges up after use. This energy is displayed as a gold / silver ring around the icon.

They must be equipped in order to use them. While some act as magical weapons, others are defensive in nature.

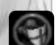

Shields - These can be used to block enemy attacks, both physical and magical. Different shields can absorb different amounts of damage before shattering. Every time they absorb an attack, they lose strength points.

Shield strength is displayed as a purple energy bar under the portrait of the hero equipped with it. It is also shown in the pie menu as a gold / silver ring around the shield icon. Shields cannot be used in conjunction with ranged weapons or magic orbs, as these require two hands to operate.

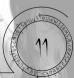

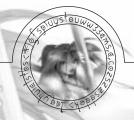

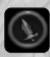

Hand Held Weapons - The range of weaponry extends from short swords to war hammers.

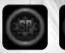

Specials – Special moves need to be equipped in order to use them. More than one character can be equipped with the same Special, unlike other equipment.

The gold / silver ring around the icon shows the current charge.

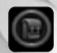

Backpack - This is used for carrying several different types of items. These are:

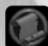

Inventory – This displays all the items that the party is carrying. It also shows the currently selected hero's statistics, total gold collected and arrows found. Further into the game, a map of Jarrah is given to the heroes. This can also be accessed from the Inventory screen, or brought up by pressing the M key. Once found, the map can be used to travel between locations you have already visited. To use it, move the mouse pointer over the name of a location to highlight it. Press the left mouse button to travel there.

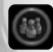

Potions - Displays the different types of potions and vials carried.

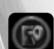

Keys – Displays all the keys the party is carrying.

The Backpack also has five empty slots. These are used for holding miscellaneous story items.

#### The 8 Magic Orbs

Each orb contains its own field of magic. They can be used as great weapons or as powerful defences, depending on the individual orb.

The number, bottom right, indicates the current level of the Magic Orb. Each one has 3 levels of strength. When first collected it is on level one and the more it is used the quicker it becomes more powerful.

Once the orb has been upgraded to a higher level you can change to lower levels by using the keys F1 (level 1), F2 (level 2) and F3 (level 3).

#### How to use magic

Magic can be used in two ways. As ranged magic, fired from the caster's hand towards a target or as area magic cast in the immediate vicinity around the hero.

Ranged magic - hold down the Control key (mouse pointer changes to a hand), move the mouse pointer over an enemy so that the hand glows red and click with the left mouse button to cast.

Area magic - hold down the Control key, move the mouse pointer over the caster so that the hand glows green and click with the left mouse button to cast. Once a spell has been cast, magic energy slowly recharges. Collecting the blue orbs that are dropped by certain enemies replenishes this energy.

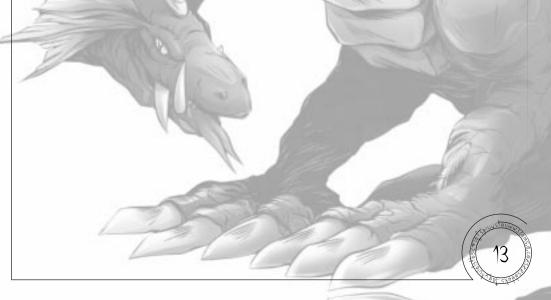

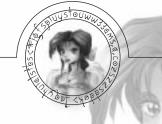

#### **Quick keys**

**Combat Control Find Target** Select Hero 1 Select Hero 2 Select Hero 3 Select All Heroes Add/Remove Hero From Group **Cycle Through Heroes** Magic Level 1 Magic Level 2 Magic Level 3 Set Missile 1 Set Missile 2 Set Missile 3 Set Missile 4 **Skip Dialogue** Select Last Weapon Select Last Magic Select Last Ranged Select Last Shield Scroll Screen Up Scroll Screen Down Scroll Screen Left Scroll Screen Right Map **Toggle Dispersal Mode** Pause

**Left Hand Keys Right Hand Keys Right Control** Left Control Left Shift **Right Shift** Numpad 1 1 Numpad 2

2 3 Left Alt Tab F1 F2 F3 F5

Numpad 3

**Right Alt** 

Numpad 4

Numpad 5

Numpad 6

Numpad 9

**Up Arrow** 

Μ

Delete

F12

Enter

F5

**F6** 

F7

**F8** 

Backspace

**F6 F**7 **F8** Space Bar **Space Bar** Numpad 7 7 Numpad 8 8 9 0 Numpad + **Up** Arrow **Down Arrow Down Arrow** Left Arrow Left Arrow **Right Arrow Right Arrow** Μ

D

F12

#### **Organising your party**

David may travel with up to two other heroes at any one time. When you meet a hero for the first time, they may elect to join your party. If so, a hero selection box will appear. The portraits of those heroes present are displayed. Left click on the new hero and the red cross will disappear from their portrait. Click again if you wish to deselect them. When happy with your selection, left click on the tick to confirm. Once a hero is deselected they will usually return to the Rebel camp (see below).

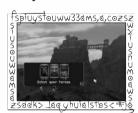

#### **Speaking with characters**

To communicate with characters, move the mouse pointer over them. When the mouse pointer changes into a mouth, click with the left mouse button. By talking to characters, different heroes may join your quest. To pass through each section of speech/text, simply click with the left mouse button or press the space bar to move on to the next.

#### **Rebel camp**

Whenever you reach an impasse in the game or need information, return to the camp. Talking to the rebels can sometimes reward you with information and a special move or two.

It also gives you a chance to swap heroes:

Use David to talk to any of the heroes waiting in the camp Once spoken to, click on the hero or heroes you wish to take with you When you leave the scene they will follow

If you are unhappy with your selection, click on one of the waiting heroes again

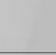

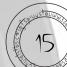

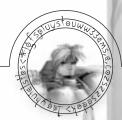

#### **Buying items**

You will pick up gold during the course of the game. Use it to buy food, information, or helpful items.

To buy items, talk to the trader. You will be shown the items the trader wishes to sell. The number above the item is the price. The number at the bottom right of the item displays how many of that item you already have.

To buy, click on the desired item with the left mouse button. The money will be automatically deducted from your gold reserve. To cancel the sale, click with the right mouse button. Click on the tick when you are happy with the purchase. Click on the cross to leave the trader without buying anything.

#### Potions and vials

Potions convey healing or protective magic to the drinker. To use them, simply click on the potion in the pie menu. Vials are offensive weapons to be thrown at enemies. To use vials click on to equip it. Hold down the Control key and click with the left mouse button on the background where you would like the vial to be thrown.

#### Hints and tips

- a) Deep within the forests of Jarrah lies a fairy ring fabled for its healing properties.
- b) Traders often bring new goods to sell it is worth checking them frequently.
- c) All the heroes have different abilities; some excel at magic whilst others favour particular weapons. Experimentation is the key.
- d) Not all orbs are offensive. Try casting some on your other heroes.
- e) Grandad is very protective of David. Should you be at death's door, Grandad will intervene and do anything in his power to save you.
- f) Keep an eye out for little green imps. They're very fond of certain areas!

# Credits

**Original Concept** 

Lead Programmer

Programmers

Scene Artist

**Character Modellers** 

**Character Animators** 

Lead Scene Scripter

**Scene Scripters** 

Speech and Script

Effects

**Original Music Score** 

Warren Lancashire

**Bobby Earl** 

**Robbie Tinman** 

**Matthew Brooks** Marc Littlemore

Scott Ashton

**Ron Oulton** 

**Adrian Page** 

**Roy Fielding** 

Jack Wikelev

**Colin Rushby** 

Adrian Page

**Roy Fielding** 

**Adrian Page** 

Roy Fielding

**Roy Fielding** 

**Bobby Earl** 

**Dylan Bourne** 

**Mike Ferendorus** 

Matthew Brooks

**Robbie Tinman** 

Scott Ashton

Sam Evans

Dean Evans

Keith Tinman **Dean Evans** 

Marc Littlemore

John Hackleton

**Christian Johnson** 

**Christian Johnson** 

**Ray Coffey** 

**Vocal Processing** 

Marketing & PR

**QA** Team Leader

Localisation

Box Art

Testers

Manual

Producer

Sam Evans Keith Tinman

Joe Chetcuti

Lee Clare

**Studio Marketing** 

Infogrames

Jim Murdoch Lee Clare

Matt Woods John Lomax

Kelvin Cannon

Lee Fallon Andy Shaw **Danny Bourne** 

Andy Shaw

Music vocal samples were courtesy of Spectrasonics' "Symphony of Voices"

Voice Production: Philip Morris Music and Voice Production (AllintheGame Ltd)

© Infogrames United Kingdom Limited 1999. All rights reserved. Silver is a trademark of Infogrames United Kingdom Limited. Uses Miles Sound System. Copyright © 1991-1998 by RAD Game Tools, Inc. Uses Smacker Video Technology. Copyright © 1994-1997 by RAD Game Tools, Inc.